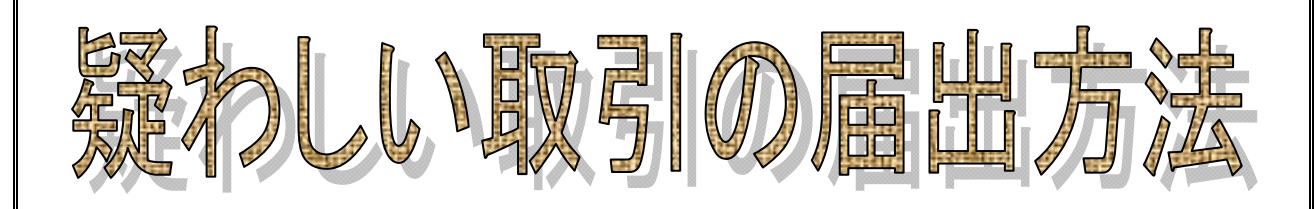

# 令和元年11月

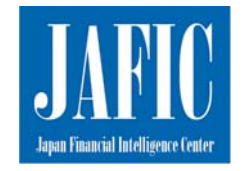

JAFIC:Japan Financial Intelligence Center 警察庁刑事局組織犯罪対策部組織犯罪対策企画課 犯罪収益移転防止対策室

# 【 目 次 】

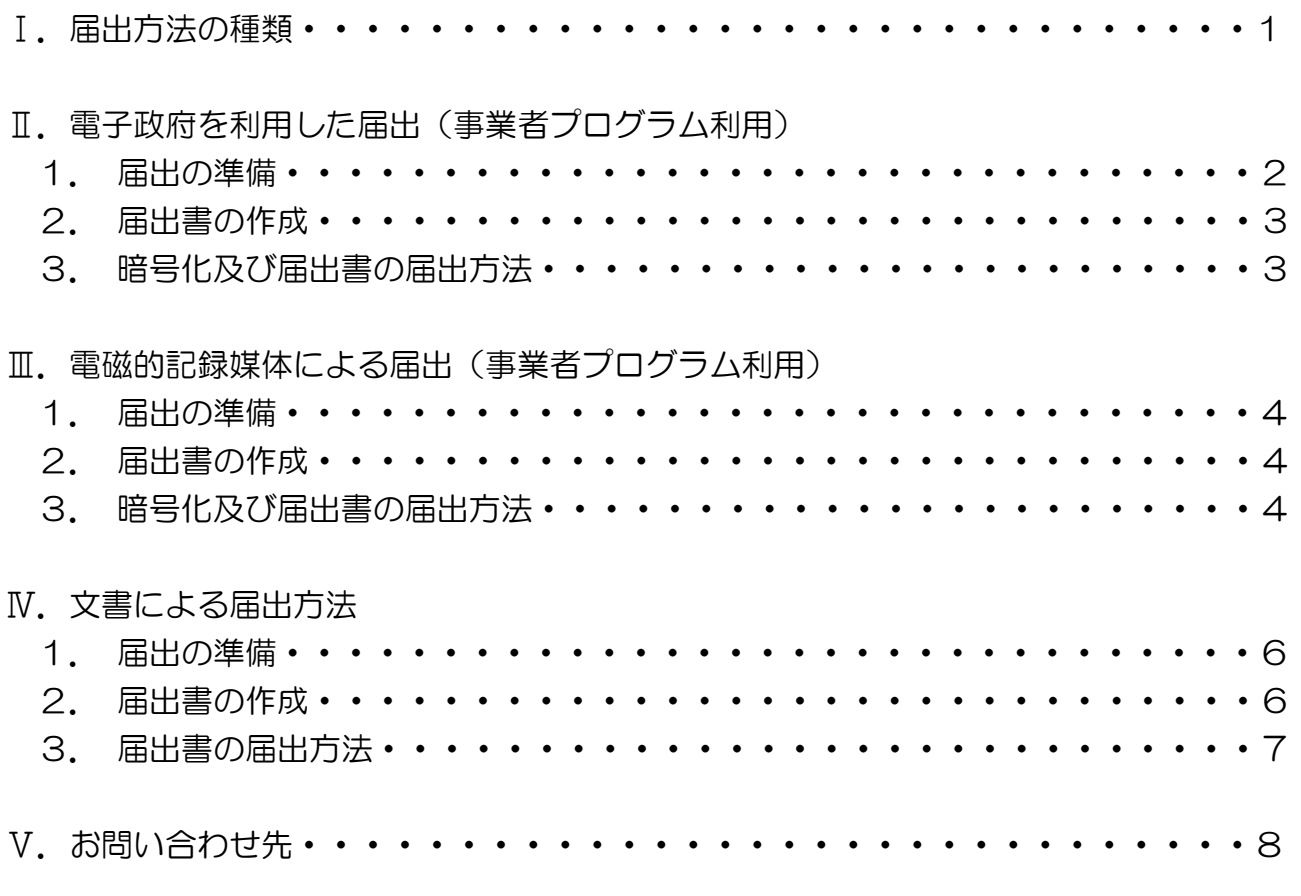

本文書では、以下、下記の文言を使用します。

届出書:犯罪による収益の移転防止に関する法律施行規則の別記様式第1号~3号(疑 わしい取引の届出について)

- 届出票ファイル:届出書を電子データ化したファイル
- 提出票:同規則の別記様式第4号(電磁的記録媒体提出票)
- 提出票ファイル:提出票を電子データ化したファイル
- 提出用データ:事業者プログラムで作成する提出票ファイル、届出票ファイル等、参考 資料等画像ファイルの総称

### Ⅰ. 届出方法の種類

疑わしい取引の届出方法は、以下の3通りのうち、いずれかの方法を選択すること ができます(図1参照)。電子政府及び電磁的記録媒体を利用した届出のデータ作成 に当たっては、警察庁が配布する事業者プログラムが必要となります。

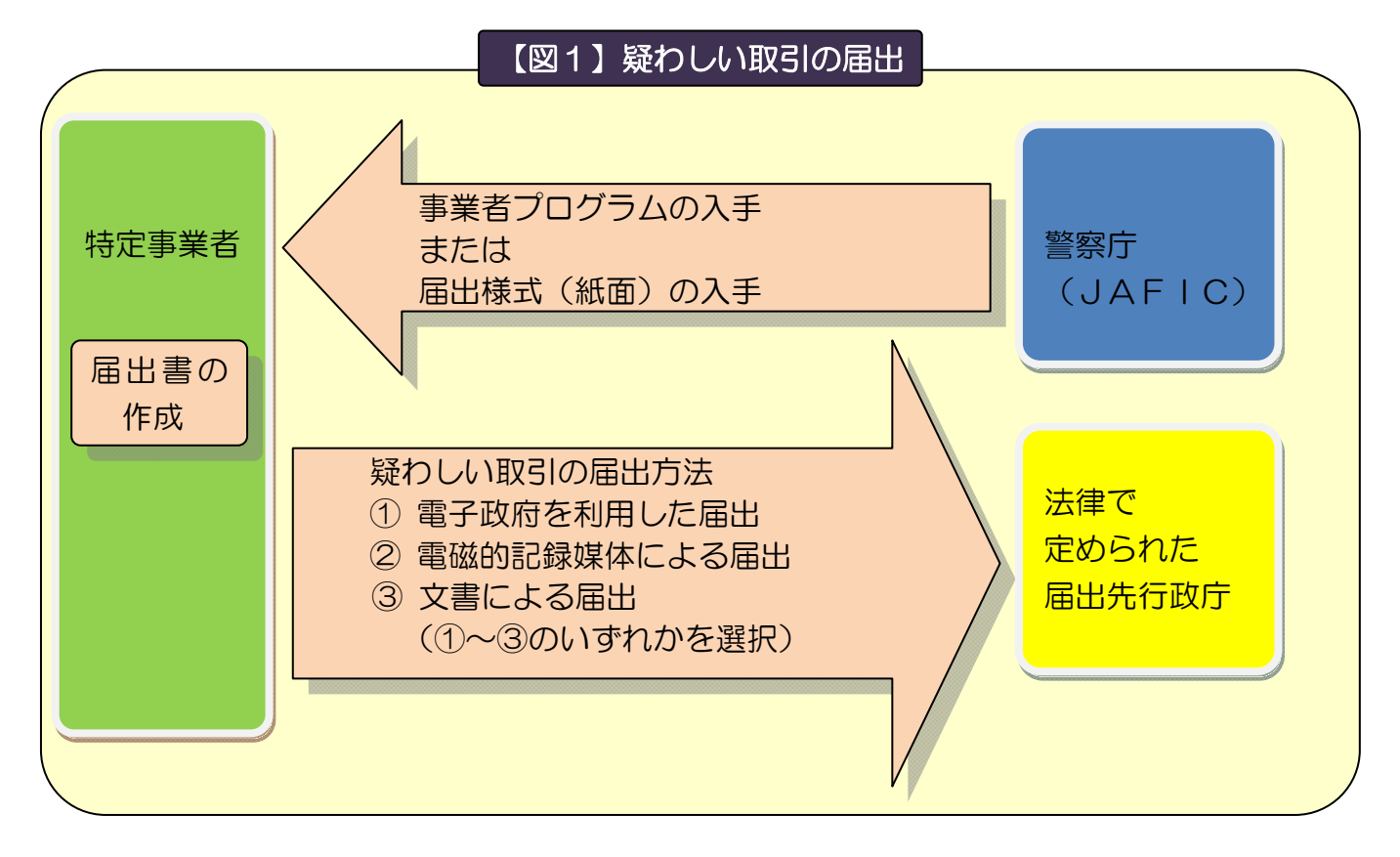

- ① 電子政府を利用した届出(事業者プログラム利用) 事業者プログラムで届出票ファイル等を作成し、参考資料を画像ファイル化した電 子データをインターネットの電子政府総合窓口(e-Gov)を利用して事業者ごとの届 出先行政庁宛に提出する方法です。
- ② 電磁的記録媒体による届出(事業者プログラム利用) 事業者プログラムで届出票ファイル等を作成し、参考資料を画像ファイル化した電

子データを電磁的記録媒体に保存したものを郵送もしくは持込みで、事業者ごとの届 出先行政庁に提出する方法です。

③ 文書による届出(届出様式(紙面)利用) 届出書に必要事項を記入の上、文書により、郵送もしくは持込みで、事業者ごとの 届出先行政庁に提出する方法です。

なお、届出が遅くなると、犯罪捜査や犯罪被害財産の回復等が困難になる場合があ りますので、疑わしい取引を認知した場合は、速やかに届け出てください。

※ 届出書のうち、届出の際に最低限必要となるのは別記様式第1号です。別記様式第 2号、別記様式第3号は取引の内容によっては使用しないこともあります。

# Ⅱ. 雷子政府を利用した届出(事業者プログラム利用)

事業者プログラムを使用して作成した届出票ファイル等及び参考資料を画像ファイ ルにした電子データを提出用データにまとめた上で、届出先行政庁宛に電子政府総合窓 口(e-Gov)を利用して届け出るものです。

※ 届出書のデータや参考資料を PDF 等の画像ファイルに変換できる環境が必要で す。

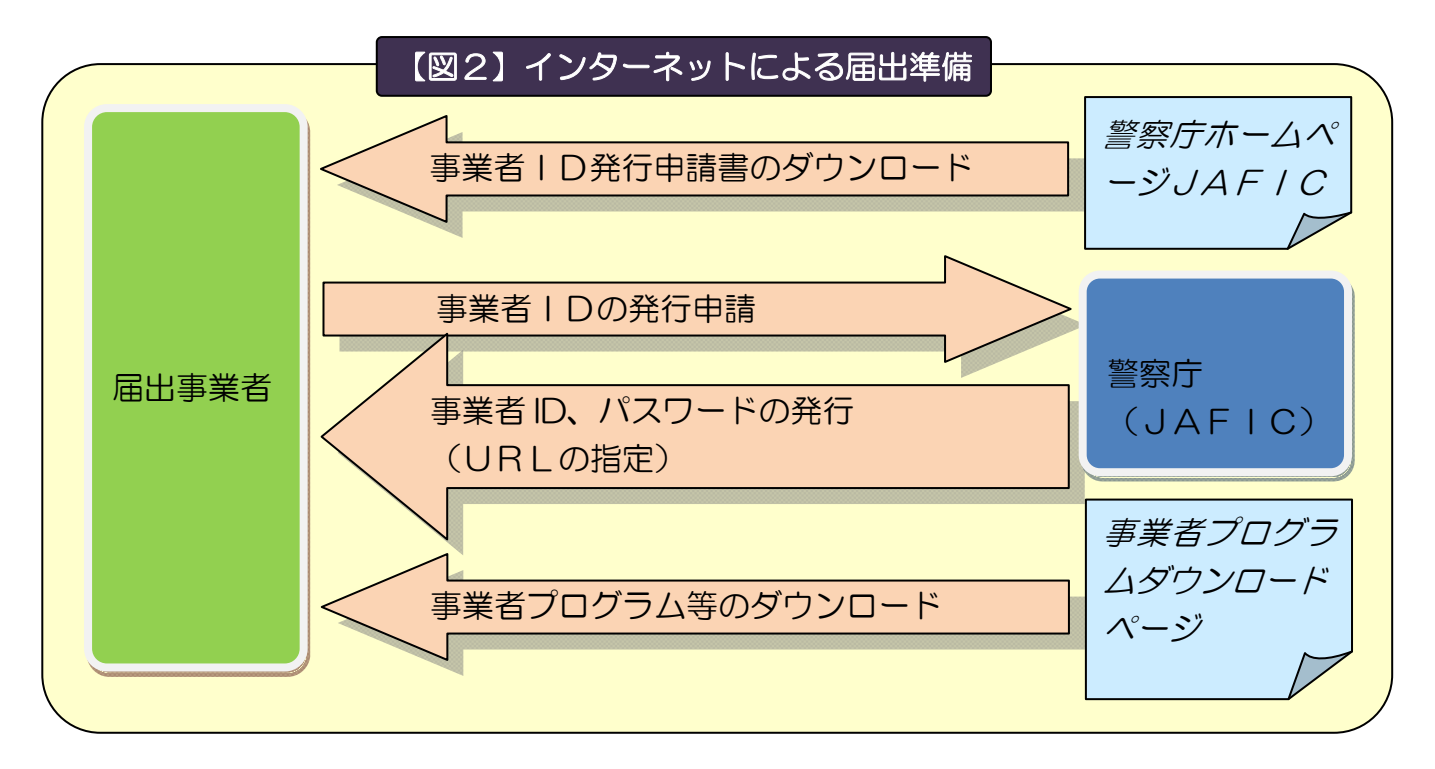

- 1. 届出の準備
	- (1) 事業者プログラムの入手
		- ・警察庁ホームページ内のマネー・ローンダリング対策、JAFIC(警察庁刑事局組 織犯罪対策部組織犯罪対策企画課犯罪収益移転防止対策室)のページの「疑わし い取引の届出と届出先行政庁」の部分から「事業者 ID 発行申請書」をダウンロー ドする。
		- ・必須事項を記入後以下宛てへ郵送にて ID 申請をする。
			- ※ 必ず返信用封筒(長型3号封筒)を同封してください。また、返信用封筒に は切手を貼って返信の宛先を記入してください。郵便料金の改定(消費税率 改定など)にご注意ください。  $\overline{m}$ 进 $\pm$  :  $\overline{=}$ 100-9074

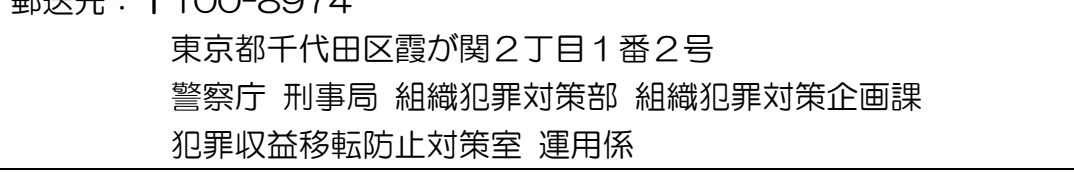

・警察庁より郵送にてID及び初期パスワードを指定した文書を送付しますので、

指定された方法により事業者プログラムダウンロードページから事業者プログラ ム、事業者プログラム操作説明書(以下、単に「操作説明書」と記載)及び各種 定義ファイルをダウンロードしてください。操作説明書は必ずダウンロードして、 内容を確認してください。

- ※ プログラムのインストール設定については「ヘルプデスク」へお問い合わせくだ さい。
- (2) 事業者プログラムの導入

操作説明書に従って、事業者プログラムを使用するパソコンにインストールして使 用できるようにしてください。また、事業者プログラム用の各種定義ファイルは最新 のものを利用してください。(定義データの反映の方法は操作説明書の「提出先情報 の更新」をご確認ください。)

2. 届出書の作成

事業者プログラムを使用した届出書の作成については、操作説明書の「提出用デー タ作成」をご参照ください。また、入力に当たっては、JAFIC ホームページに掲載 している「疑わしい取引の届出における入力要領」をご参照ください。

- 3. 暗号化及び届出書の届出方法
	- (1)提出用データの暗号化

電子政府総合窓口(e-Gov)を利用し申請を行う際は、申請する提出用データを 暗号化して送信する必要があります。

操作説明書の「提出用データ暗号化」「暗号化出力の準備」「暗号化ファイル出力」 の手順に従い提出用データを暗号化してください。

(2)届出方法

電子政府総合窓口(e-Gov)<https://www.e-gov.go.jp>の電子申請システムを 利用し申請をします。

電子政府総合窓口(e-Gov)申請については操作説明書の「e-Gov 申請」をご参 照ください。

※ ご不明な点がございましたら、「電子政府利用支援センター」へお問い合わせくだ さい。

#### Ⅲ. 電磁的記録媒体による届出(事業者プログラム利用)

事業者プログラムを使用して作成した届出票ファイル等を電磁的記録媒体に保存 し、提出票ファイル、届出票ファイル等を印刷したもの及び参考資料の写しと共に、 届出先行政庁に郵送若しくは持込みで届け出るものです。

1. 届出の準備

「Ⅱ. 電子政府を利用した届出(事業者プログラム利用) 1. 届出の準備1(2~3 ページ)を参照の上、事業者プログラムの入手及び導入を行ってください。

2. 届出書の作成

事業者プログラムを使用した届出書の作成については、操作説明書の「提出用デー タ作成」をご参照ください。また、入力に当たっては、JAFIC ホームページに掲載 している「疑わしい取引の届出における入力要領」をご参照ください。

- 3. 暗号化及び届出書の届出方法
	- (1) 提出用データの暗号化及び電磁的記録媒体の作成
	- ① 操作説明書の「提出用データ暗号化」「暗号化出力の準備」「自己復号型暗号化 ファイル出力」の手順に従い、提出用データを暗号化してください。
	- ② 作成した自己復号型暗号化ファイルを電磁的記録媒体に保存してください。
	- (2) 提出資料の準備

以下の資料を、下図の要領で封筒に収納してください。

- ① 自己復号型暗号化ファイルを保存した電磁的記録媒体
- ② 提出票ファイルを印刷したもの
- ③ 届出票ファイル等を印刷したもの
- ④ 本人確認資料等の参考資料の写し
- ・ サイズは日本産業企画 A4 に統一してください。
- ・ 届出情報を印刷する際は、プリンターの設定によっては上下左右が切れる可能 性がありますので、用紙内に収まるよう余白の調整等をしてください。
- ・ ③の届出情報及び④の参考資料の写しは、届出番号ごとにクリップ等で留めて ください。
- ・ ④の参考資料の写しがない場合でも、③の届出票ファイル等は必ず印刷し、① の電磁的記録媒体及び②の提出票ファイルと共に提出して下さい。

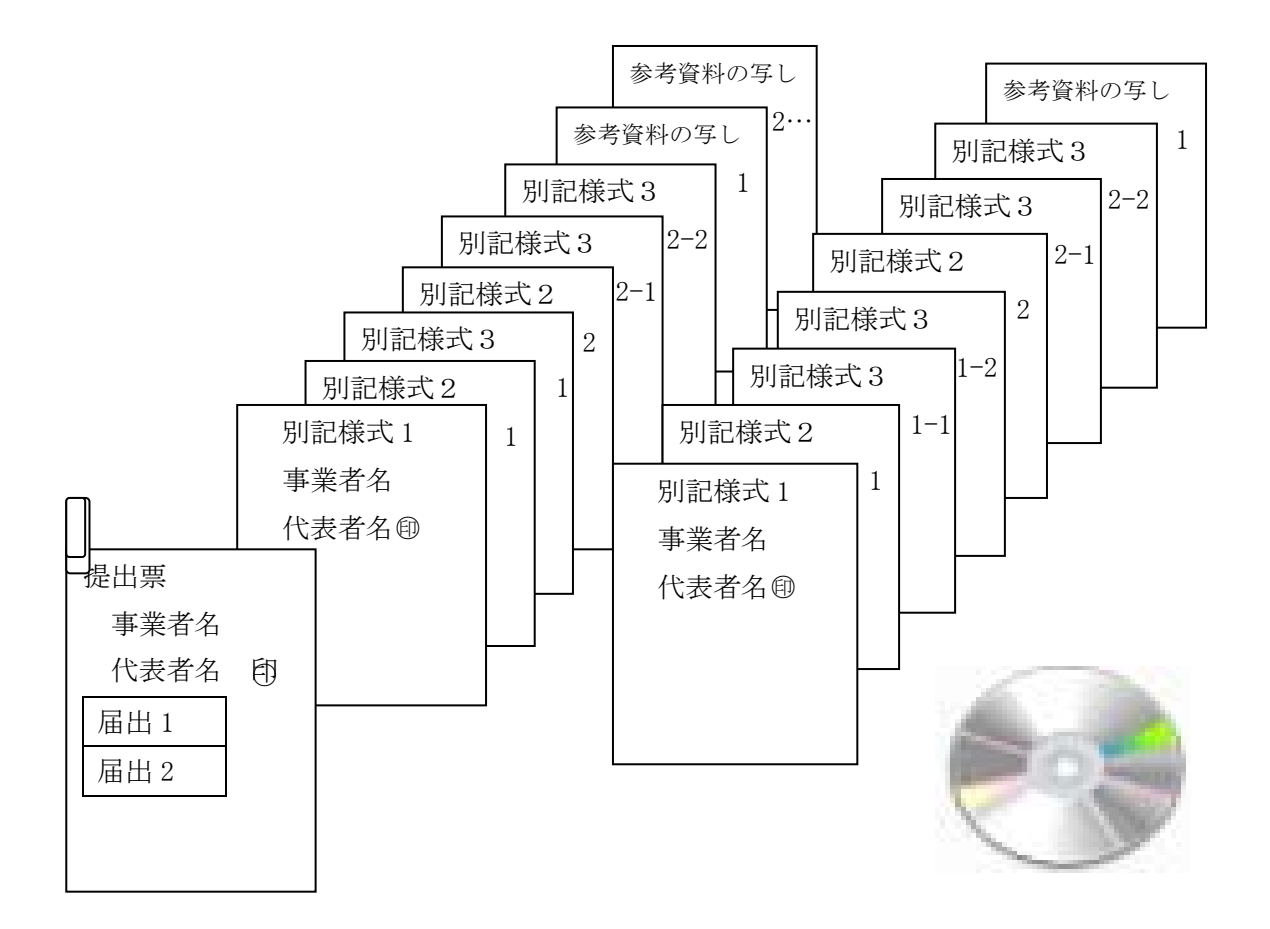

\* なお、参考資料の写し等を PDF 等の画像ファイルにしたものを電磁的記録媒 体に保存する場合は、操作説明書「画像ファイル及び CSV ファイルインポート」 を参照し画像ファイルのインポートを行った上で、自己復号型暗号化ファイルを 作成し、電磁的記録媒体に保存して各届出先行政庁へ届け出ることも可能です。

#### ※ 届出方法の詳細については各届出先行政庁担当へお問い合わせください。

## Ⅳ. 文書による届出

疑わしい取引を文書で届け出るものです。

1. 届出の準備

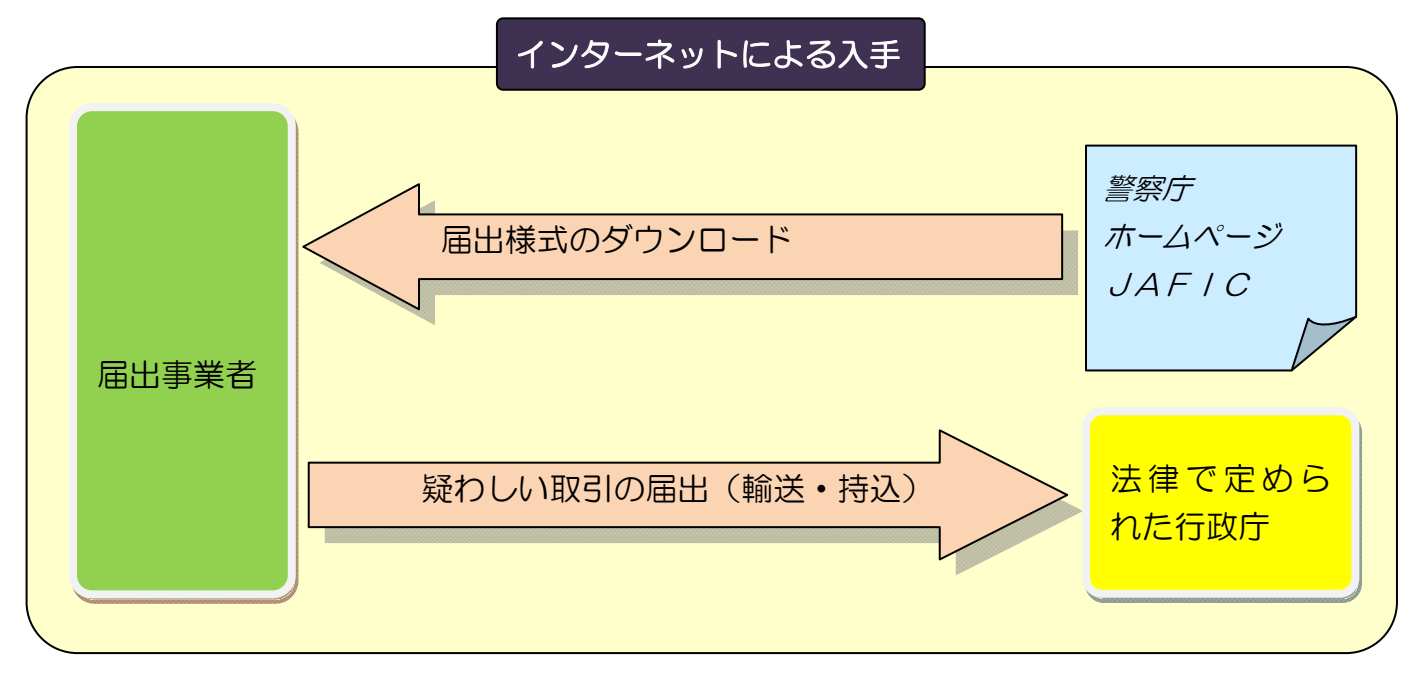

届出様式(紙面)の入手方法(別記様式第1号~別記式第3号) 次の方法により、届出様式を入手してください。

- •警察庁トップページ (https://www.npa.go.jp/index.html) から「内部部局か ら」→「マネー・ローンダリング対策」と辿り、犯罪収益移転防止対策室(JAFIC) のページ (https:/www.npa.go.jp/sosikihanzai/jafic/index.htm) を開く。こ の JAFIC トップページから「事業者の皆さんへ」→「疑わしい取引の届出と届 出先行政庁」と辿って開いたページから「届出様式」をダウンロードする。 ・インターネットが利用できない事業者は、所管行政庁にご確認ください。
- 2. 届出書の作成

入手した届出書(別記様式第1号~別記様式第3号)に疑わしい取引に関する必要 事項を記入し、届出書を作成してください。記載に当たっては、JAFIC トップペー ジに掲載している「疑わしい取引の届出における入力要領」をご参照ください。

#### 3. 届出書の届出方法

届出先行政庁に持ち込むか郵送してください。この際、届出様式に記載した内容が 確認できる参考資料(本人確認書類、取引記録、売上伝票等)の写しを添付し、届出 ごとにクリップ等で留めてください。

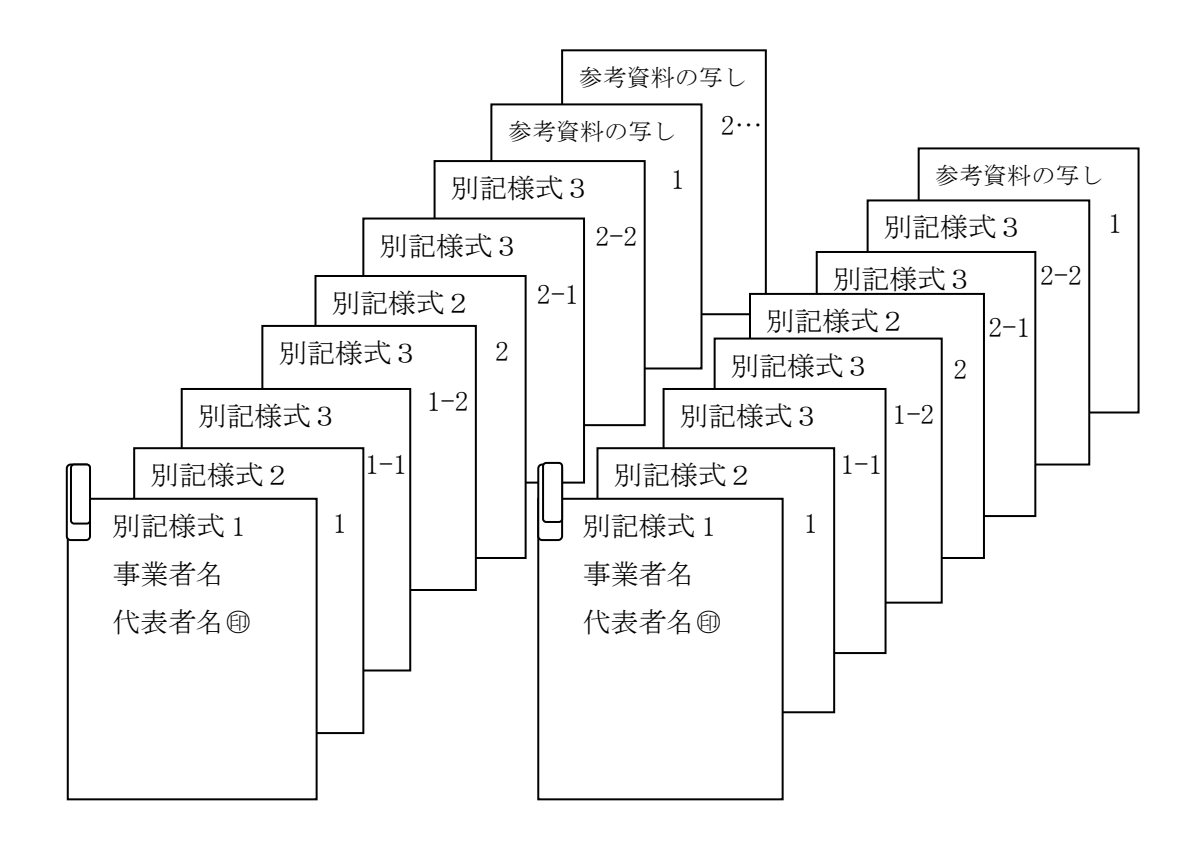

#### ※ 届出方法の詳細については各届出先行政庁担当へお問い合わせください。

## V お問い合わせ先

- ※ 届出書の作成方法等、事業者プログラム全般に関してのご質問は 【疑わしい取引の届出ヘルプデスク】 電 話 050-2018-3521 受付時間 午前9時から午後5時まで(土日・祝祭日、年末年始を除く)
- ※ 電子申請(e-Gov)の送信方法、操作方法に関してのご質問は 【電子政府利用支援センター】 電 話 050-3786-2225 受付時間 電子政府の総合窓口(HP)をご確認ください。
- ※ 事業者 ID 発行申請にかかる手続き等 (事業者名称、支店・営業所等の変更、廃止等) 【犯罪収益移転防止対策室運用係】 電 話 03-3581-0141(内線4934、4935、4945) 受付時間 午前9時 30 分から午後6時 15 分まで(土日・祝祭日、年末年始を 除く)
- ※ 事業者プログラムの入力要領(入力方法)について 【犯罪収益移転防止対策室分析係(登録担当)】 電 話 03-3581-0141(内線722-521~526) 受付時間 午前9時 30 分から午後6時 15 分まで(土日・祝祭日、年末年始を 除く)
- ※ 届出の内容(判断、誤記の訂正について) 【犯罪収益移転防止対策室分析係(一次分析)】 電 話 03-3581-0141(内線722-531~538 [535・536除く]) 受付時間 午前9時 30 分から午後6時 15 分まで(土日・祝祭日、年末年始を 除く)

まで、お問い合わせください。

※ 各届出先行政庁の担当者の連絡先は JAFIC トップページの「疑わしい取引の参 考事例」に記載の連絡先をご参照ください。